# Содержание

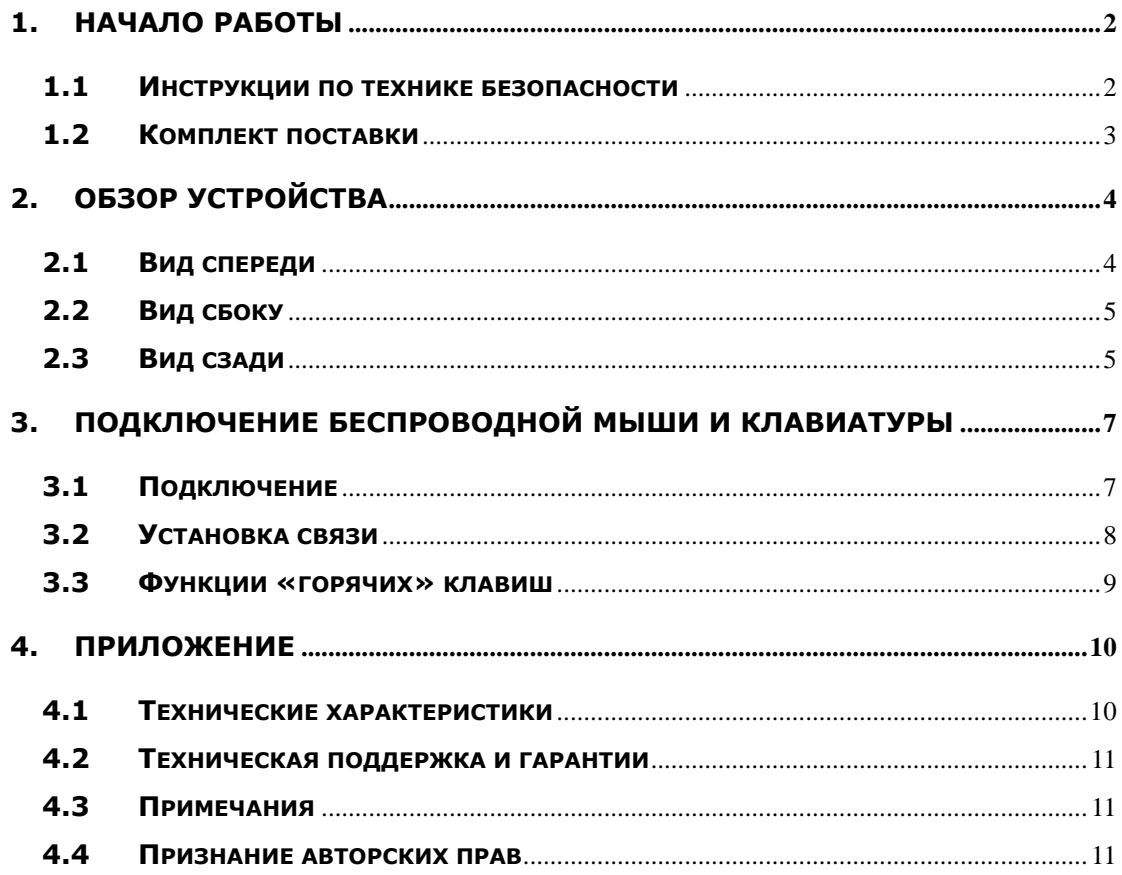

# 1. Начало работы

Благодарим Вас за приобретение Prestigio Officer PO795. Данное устройство собой уникальное сочетание компактного представляет дизайна  $\mathbf{M}$ безграничной функциональности персонального компьютера. Внимательно прочтите данное руководство пользователя до начала использования устройства и следуйте всем приведенным инструкциям для обеспечения надежной бесперебойной работы устройства.

### 1.1 Инструкции по технике безопасности

Следуйте всем приведенным инструкциям по технике безопасности при использовании устройства **Prestigio Officer PO795**. Соблюдение всех инструкций и предписаний, указанных в руководстве пользователя, является необходимым условием надежной работы данного устройства.

- Не пытайтесь самостоятельно разбирать или вносить не описанные в  $\bullet$ данном руководстве изменения в конструкцию устройства.
- Не блокируйте вентиляционные отверстия.
- Не допускайте контакта устройства с водой или другими жидкостями. Данное устройство не является водонепроницаемым.
- При попадании воды или иной жидкости в устройство незамедлительно  $\bullet$ отключите его от источника питания. Дальнейшее использование устройства может привести к пожару или поражению электрическим током. Обратитесь в сервисный центр.
- Чтобы избежать риска поражения электрическим током, не прикасайтесь к устройству влажными руками.
- Не размещайте устройство вблизи источников тепла, не подвергайте его воздействию тепла или открытого пламени.
- Не размещайте устройство вблизи действия сильных электромагнитных полей. Это может привести к его выходу из строя и повреждению данных.

# **1.2 Комплект поставки**

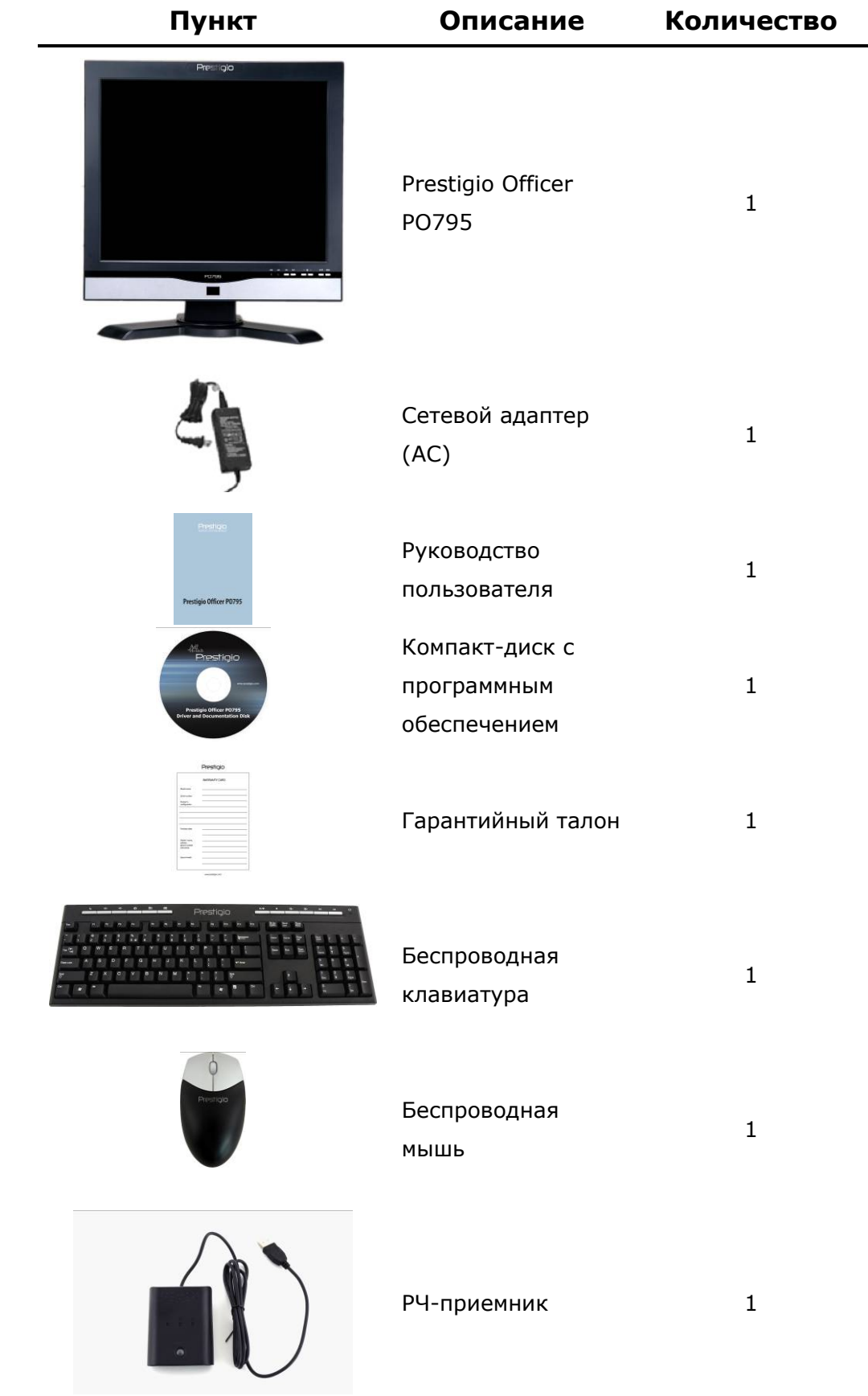

# **2. Обзор устройства**

Изображения в данном руководстве предназначены для ознакомления. Реальный вид устройства может отличаться от показанного.

# **2.1 Вид спереди**

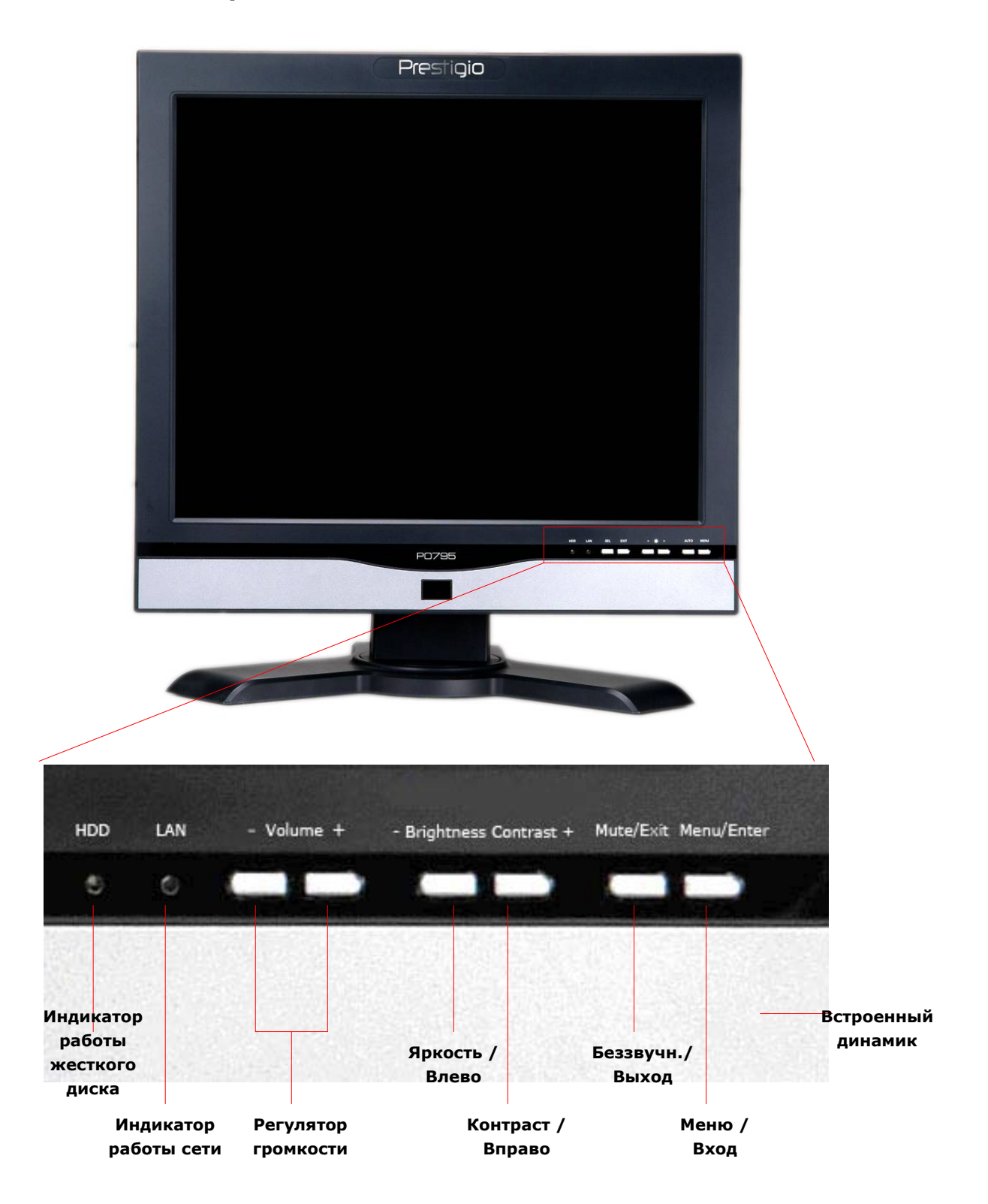

# **2.2 Вид сбоку**

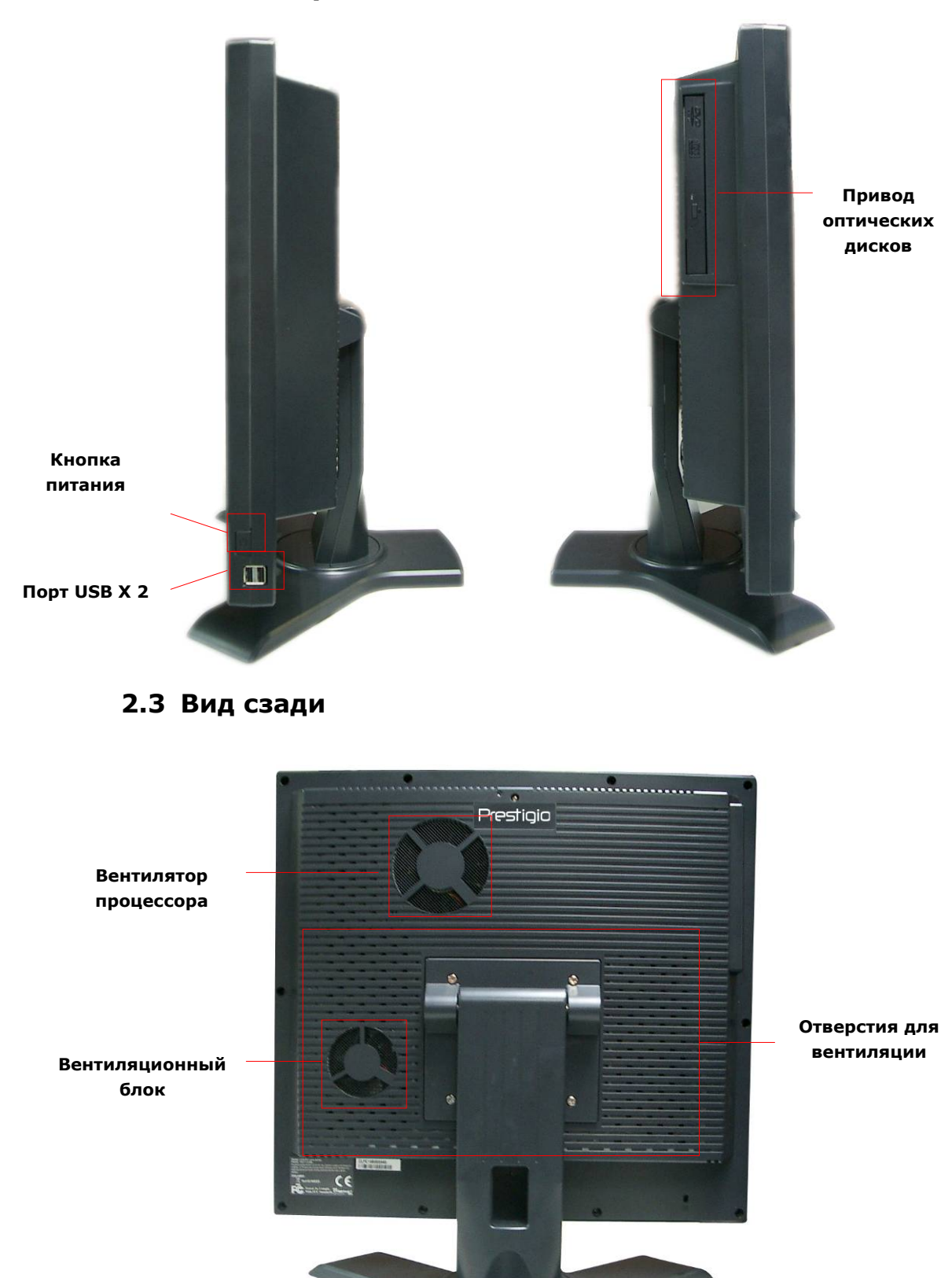

# **2.4 Компоненты задней панели**

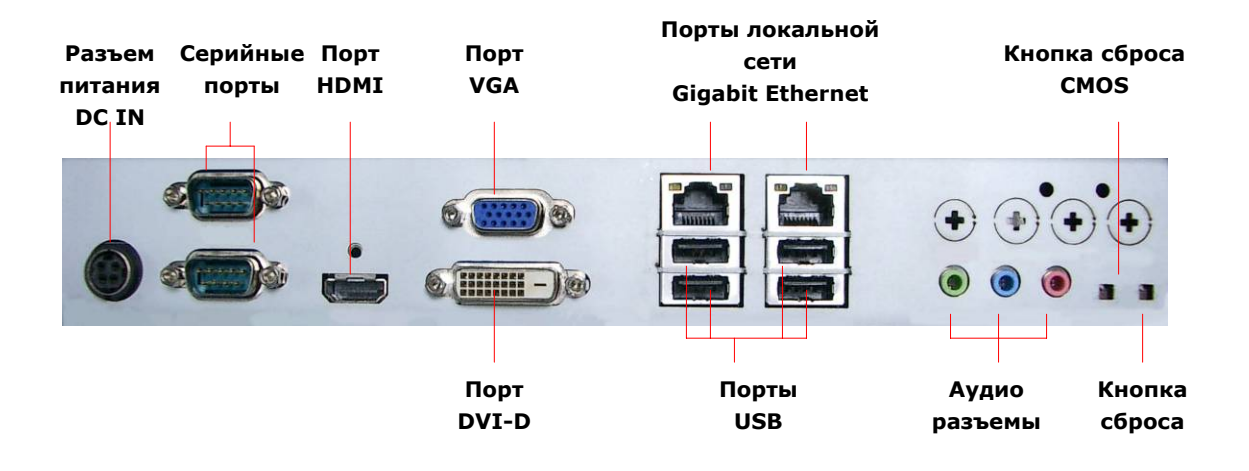

# **3. Подключение беспроводной мыши и клавиатуры**

Компьютер Prestigio Officer PO795 поставляется в комплекте с беспроводной мышью и клавиатурой, для подключения которых достаточно воспользоваться входящим в комплект поставки РЧ-приемником. Беспроводная клавиатура снабжена целым набором клавиш для удобства работы в сети Интернет и использования мультимедийных функций устройства. В этом разделе содержится информация о подключении устройств, установке необходимого программного обеспечения и функциях периферийных устройств.

### **3.1 Подключение**

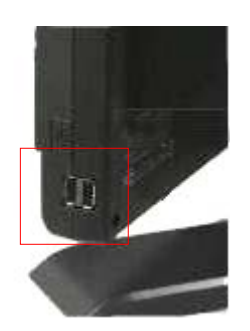

**1.** Подключите РЧ-приемник к компьютеру посредством порта USB.

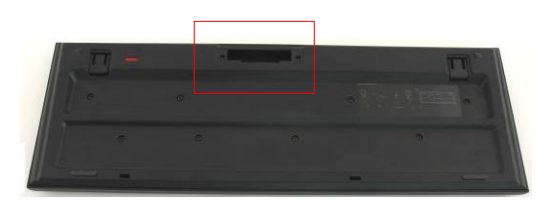

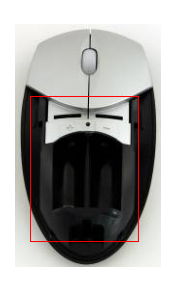

- **2.** Установите батарейки в клавиатуру и мышь, соблюдая полярность. Для этого:
- **3.** Сдвиньте защелки на нижней панели клавиатуры, чтобы открыть отсек для батареек.
- **4.** Нажмите и сдвиньте защелку на нижней панели мыши, чтобы открыть отсек для батареек.

#### **Внимание**:

- Клавиатура и мышь работают от 2 щелочных («алкалиновых») элементов типа UM-3 (AA).
- В зависимости от интенсивности использования срок работы клавиатуры от одного комплекта батареек составляет около 5 месяцев, мыши – 3 месяцев.

### **3.2 Установка связи**

Беспроводные мышь и клавиатура будут готовы к работе сразу после подключения РЧ-приемника к компьютеру посредством порта USB. Однако, если соединение между приемником и устройствами не было установлено, следуйте приведенным инструкциям:

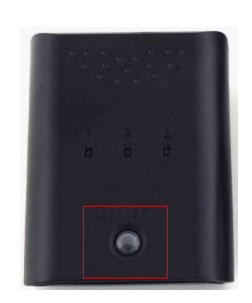

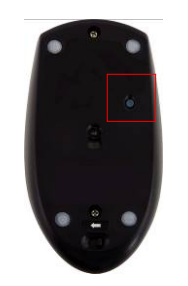

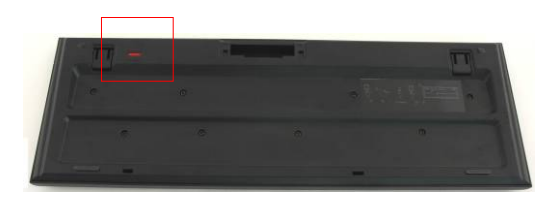

- **1.** Подключите приемник к порту USB Вашего компьютера. Нажмите на кнопку соединения **CONNECT** на приемнике. Кнопка начнет мигать, указывая на процесс установки связи между компьютером и клавиатурой / мышью.
- **2.** Нажмите кнопку соединения **CONNECT** на нижней панели мыши для установки связи. Кнопка на приемнике вспыхнет 3 раза, указывая на завершение процесса установки связи.
- **3.** Нажмите кнопку соединения **CONNECT** в верхней правой части клавиатуры для установки связи. Кнопка на приемнике вспыхнет 3 раза, указывая на завершение процесса установки связи.
- **4.** Оба устройства готовы к работе. При отсутствии соединения повторите данные инструкции.

#### **Примечания:**

- Процесс установки связи не должен превышать 60 сек. Приемник автоматически выйдет из режима соединения, если в течение этого периода времени не будет обнаружено сигналов от устройств.
- Убедитесь, что компьютер включен во время установки связи.
- При наличии помех от других устройств повторите эти инструкции.

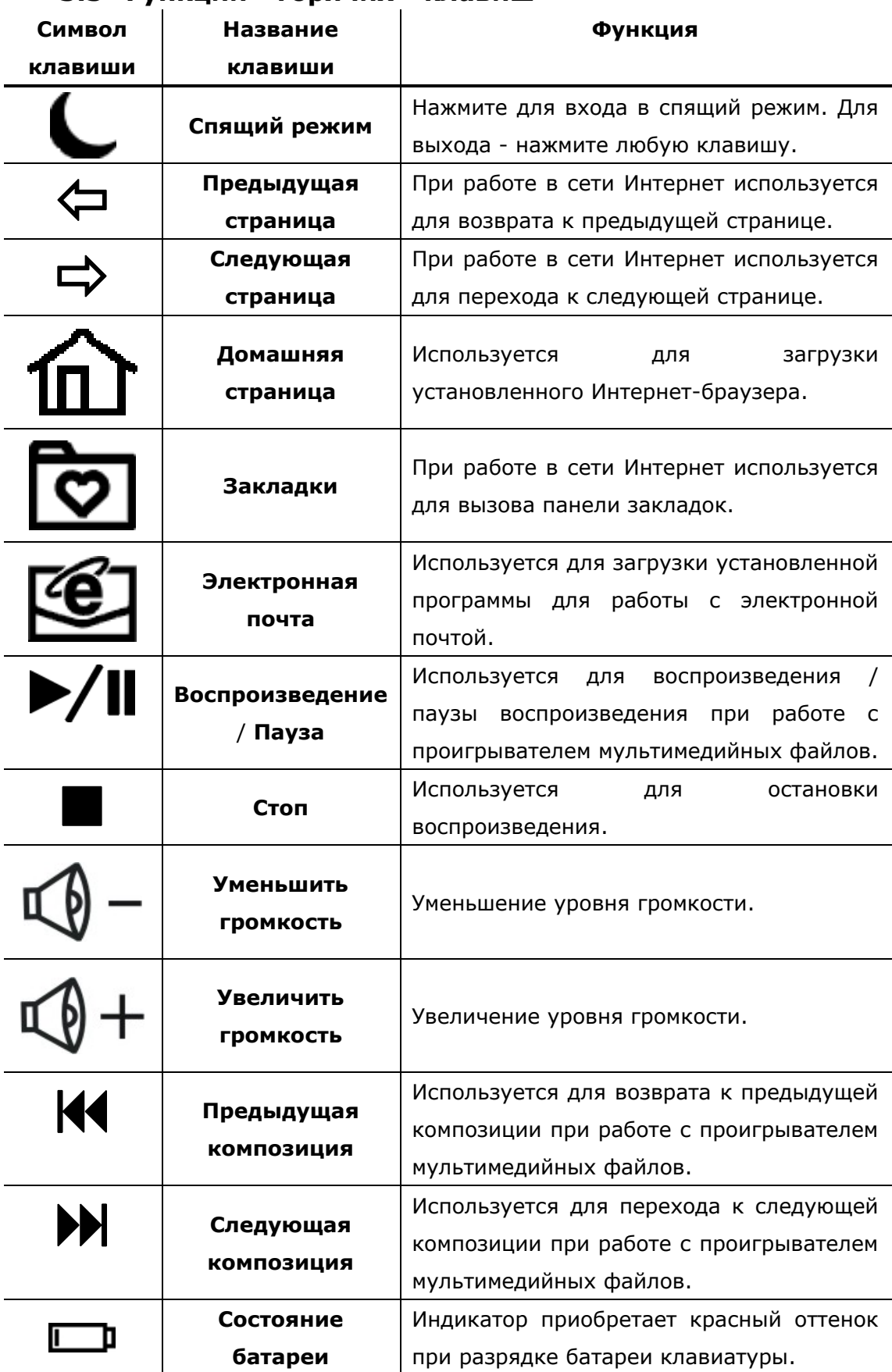

### **3.3 Функции «горячих» клавиш**

# **4. Приложение**

# **4.1 Технические характеристики**

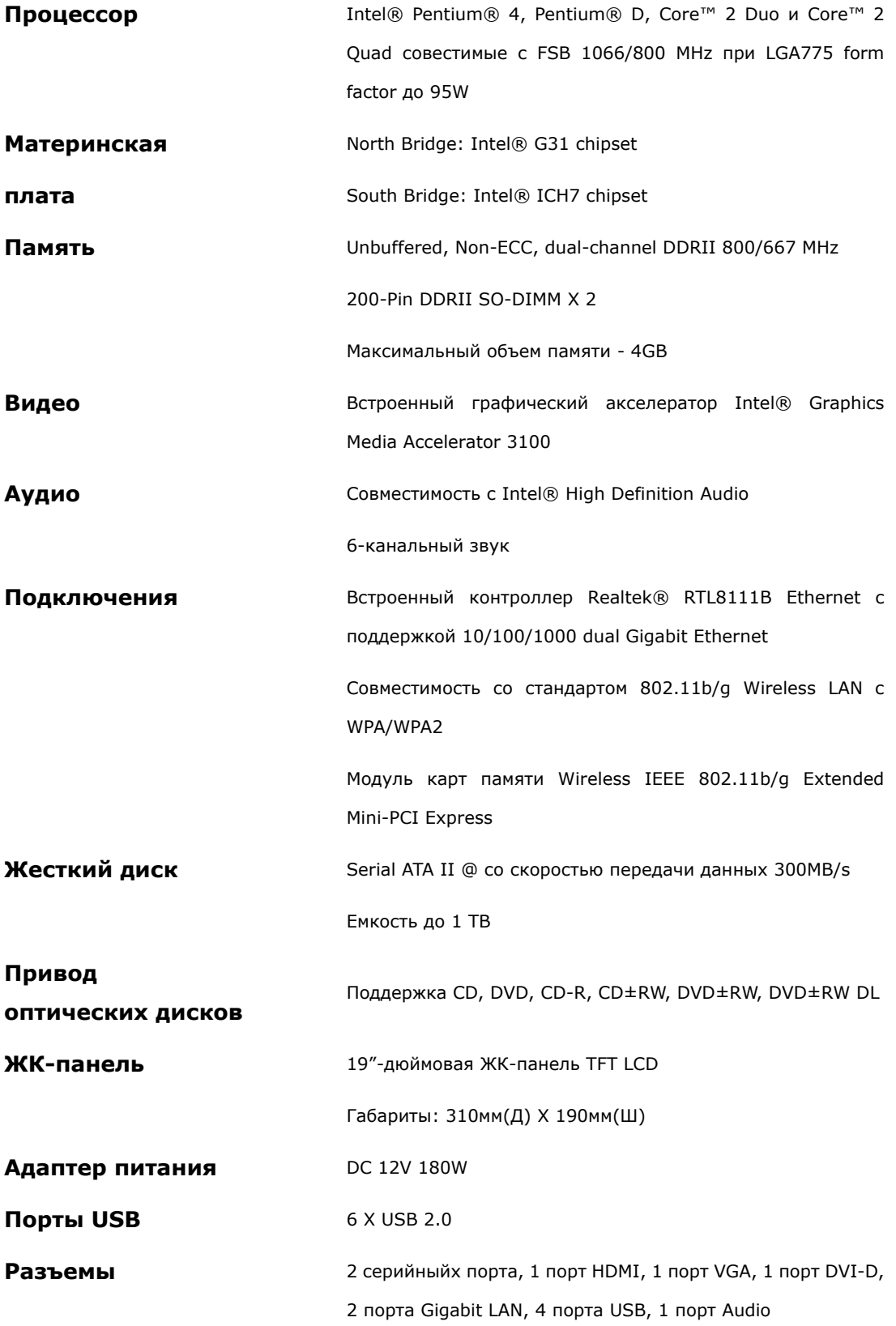

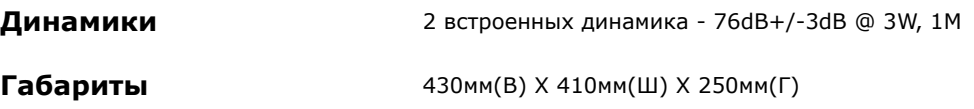

#### **4.2 Техническая поддержка и гарантии**

Обратитесь к информации сайта **www.prestigio.com для получения** технической поддержки и информации о гарантийных обязательствах.

### **4.3 Примечания**

Информация, содержащаяся в данном руководстве пользователя, соответствует входящему в комплект поставки устройству; производитель или продавец не несут ответственность за возможные неточности или ошибки, которые могут иметься в настоящем руководстве. Компания **Prestigio** оставляет за собой право производить изменения без предварительного уведомления.

### **4.4 Признание авторских прав**

 Intel® является зарегистрированной торговой маркой компании Intel Corporation.

 Realtek® является зарегистрированной торговой маркой компании Realtek Semiconductor Corporation.

Все другие названия и торговые марки, упомянутые в данном руководстве, являются зарегистрированными торговыми марками их владельцев.